cobra® **ADRESS** PLUS

# Kampagnen-Management

©Copyright 2018 cobra – computer's brainware GmbH

cobra ADRESS PLUS®, cobra CRM PLUS®, cobra CRM PRO® und cobra CRM BI® sind eingetragene Warenzeichen der cobra – computer's brainware GmbH. Andere Begriffe können Warenzeichen oder anderweitig geschützt sein und werden hier ohne jegliche Gewährleistung der freien Verwendbarkeit benutzt.

Alle Rechte vorbehalten. Nachdruck, auch auszugsweise, verboten. Kein Teil dieses Werkes darf ohne schriftliche Einwilligung der cobra GmbH in irgendeiner Form (Fotokopie, Mikrofilm, Scan oder ein anderes Verfahren) – auch nicht für Zwecke der Unterrichtsgestaltung – reproduziert oder unter Verwendung elektronischer Systeme verarbeitet, vervielfältigt oder verbreitet werden.

Dieses Dokument stellt keine Zusicherung von Produkteigenschaften dar. Der Funktionsumfang Ihres Produktes kann vom hier dargestellten Funktionsumfang abweichen.

Änderungen, Irrtümer und Druckfehler vorbehalten.

Bearbeitet von Harald Borges.

Stand Juli 2018

[www.cobra.de](http://www.cobra.de/)

## **Das Kampagnen-Management**

Mit dem Kampagnen-Management planen Sie Marketingaktivitäten und sonstige Arbeitsabläufe. Es bildet einen Workflow ab. Kampagnen gehören jeweils zu einer bestimmten Datenbank.

Sie können es zur Planung jeder Arbeit, die aus mehreren Schritten besteht, einsetzen. Im Prinzip zeigt das Kampagnen-Management Ihnen und Ihren Kollegen einfach nur, was Sie in welcher Reihenfolge und zu welchem Zeitpunkt zu tun haben.

Es gliedert sich in drei Bereiche:

- Planung
- Durchführung
- Auswertung

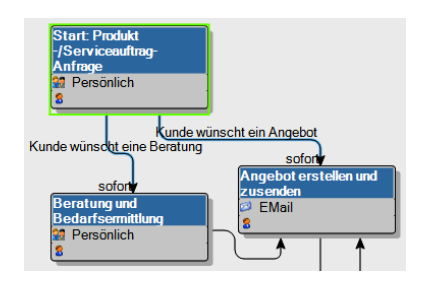

1. besteht eine Kampagne also aus einem vordefinierten Workflow. Dieser gibt einzelne Arbeitsschritte an. Er ist nach dem Muster Wenn  $\rightarrow$  Dann aufgebaut. In unserem Kampagnen-Management heißt dieses Schema Aktivität → Reaktion → Folgeaktivität. Im Workflow sind auch Verantwortlichkeiten sowie ein Zeitplan hinterlegt.

2. werden diesem Workflow Adressen zugewiesen. Es kann sich dabei etwa um Adressen von Interessenten handeln, die angerufen werden wollen. Oder um Empfänger eines Mailings. Oder Teilnehmer an einem Preisausschreiben ... oder ...

3. wird der Workflow in Einzelaktivitäten zerlegt. Damit wird klar, welcher Mitarbeiter was mit welcher Adresse zu tun hat. Dabei kann es sich um Mitarbeiter verschiedenster Abteilungen handeln. Jeder erledigt seine Aufgabe und schiebt die Adresse in die nächste Bearbeitungsstufe weiter. Welche das ist hängt davon ab, welche Reaktion die vorhergehende Aktivität erfahren hat.

Die Kampagne ist für eine Adresse beendet, wenn sie bei einer Schlussaktivität ohne Folgeaktivitäten angekommen ist.

### **Eine Kampagne planen**

 Zum Planen – nicht aber zum späteren Abarbeiten der Kampagne – benötigen Sie Systemverwalter-Rechte.

Die Planung ist der kompliziertere Teil der Arbeit mit dem Kampagnen-Management. Im allgemeinen hat nur eine Person damit zu tun. Sie sollten aber kurz dabei verweilen, damit Sie prinzipiell verstehen, worum es überhaupt geht.

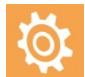

Wir empfehlen Ihnen, sich komplexere Kampagnen zuerst auf dem Papier zu skizzieren.

Lernen Sie das Kampagnen-Management einfach anhand einer kleinen Übung kennen und verfolgen Sie einige Schritte direkt am Bildschirm nach.

Los geht's ...

Erteilen Sie den Befehl »Datei: Kampagnen: Einrichten«.

Es öffnet sich ein leerer Kampagnen-Editor.

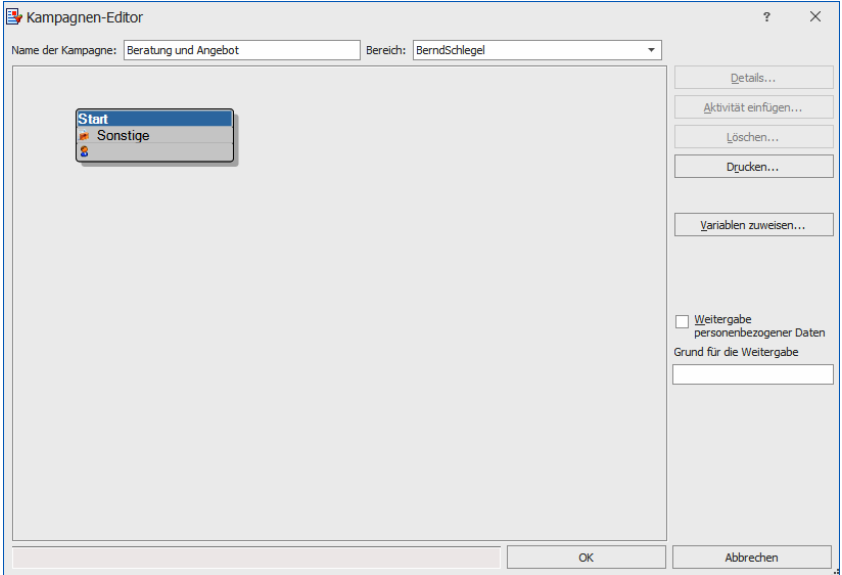

Tragen Sie den »Namen« der Kampagne ein.

Am Anfang einer neuen Kampagne steht immer die leere Aktivität »Start«.

Klicken Sie das Kästchen »Start« doppelt an.

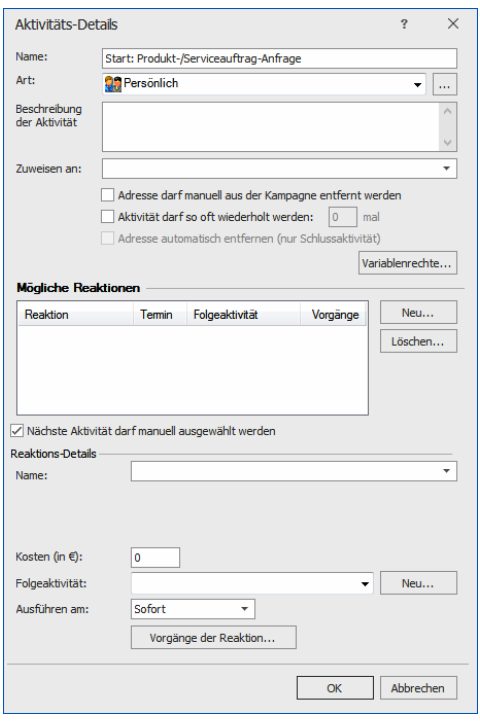

»Start« ist eine Aktivität. Hier legen Sie deren Einzelheiten fest.

Geben Sie dieser Aktivität einen anderen Namen. Auch Art und Aufgabenbeschreibung sowie den Bearbeiter (»Zuweisen an«) können Sie beliebig bestimmen.

Interessant ist der Bereich »Reaktionen«. Hier werden die entscheidenden Informationen aufgelistet, die den Workflow bestimmen:

- 1. Reaktion: Was tut der Kunde?
- 2. Folgeaktivität: Was tun wir, wenn der Kunde etwas tut?

Nach dieser Logik Reaktion → Folgeaktivität verläuft das gesamte Kampagnen-Management. Selbstverständlich können Sie damit nicht nur Kundenbeziehungen abbilden, sondern sämtliche Arbeitsabläufe, die sich in ein Aktions-Reaktions-Schema bringen lassen.

\*\*\*

Eine erste mögliche Kundenreaktion ist die Anforderung eines Angebotes.

- Klicken Sie neben der Liste der möglichen Reaktionen auf »Neu«.
- Tippen Sie unter »Reaktions-Details« ins Listenfeld »Name« »Kunde wünscht ein Angebot« ein.
- Klicken Sie »Neu« neben »Folgeaktivität« an. Geben Sie der Folgeaktivität den Namen »Angebot erstellen und zusenden«.

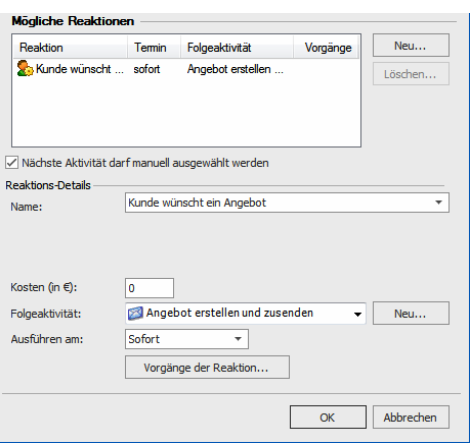

- Legen Sie unter »Ausführen am« fest, wann die Folgeaktivität stattfinden muss, in diesem Fall sofort.
- Den einzelnen Reaktionen können Vorgänge zugeordnet werden. diese werden automatisch der Adresse zugewiesen, wenn eine solche Aktion erfolgt. Mögliche Vorgänge sind das Hinzufügen eines Stichwortes oder Kontaktes. So lässt sich diese Adresse später einfach recherchieren.
- Klicken Sie ganz unten auf »OK«.
- Die Kampagne hat sich verändert.

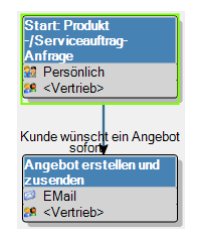

- Die Aktivität »Start« wurde umbenannt und hat einen Verantwortlichen erhalten.
- Der nach unten gehende Pfeil ist die Reaktion des Kunden. Klicken Sie das Kästchen »Start« an, erscheint am Pfeil auch die Benennung der Reaktion.
- Das untere Kästchen zeigt eine Folgeaktivität an. Damit ist ein erster kleiner Workflow definiert: Wir haben Kontakt mit einem Kunden – Wir erstellen und versenden ein Angebot.

\*\*\*

Es gibt eine weitere Reaktion mit einer Folgeaktivität:

Reaktion: Kunde wünscht eine Beratung – Folgeaktivität: Beratung und Bedarfsermittlung

#### Das wirkt sich im Editor so aus:

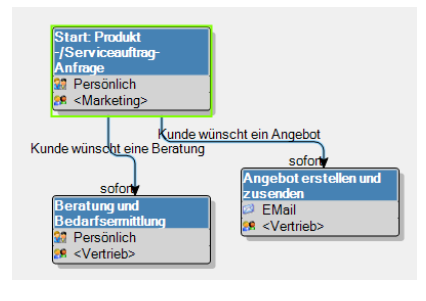

\*\*\*

Legen Sie jetzt die Aktivität »Beratung und Bedarfsermittlung« an.

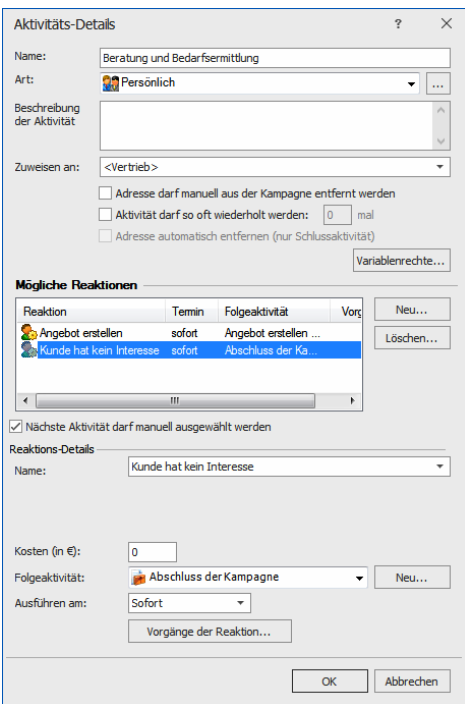

Weisen Sie dieser zwei mögliche Reaktionen zu:

Reaktion 1: Der Kunde hat Interesse und fordert ein Angebot an.

Reaktion 2: Der Kunde hat definitiv kein Interesse. Als Folgeaktivität wird der Schluss der Kampagne gewählt.

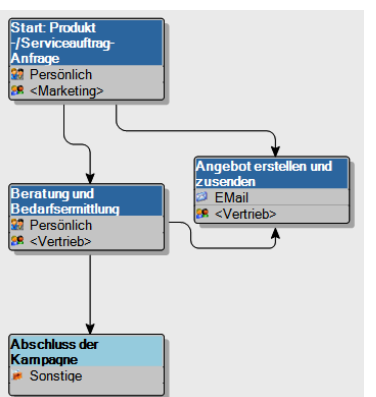

Im Editor ergibt sich nebenstehendes Bild.

Nachdem Ihnen das Prinzip klar geworden ist, können Sie jetzt die Kampagne durch einige weitere Schritte abschließen.

Am Ende ergibt sich eine komplette Kampagne:

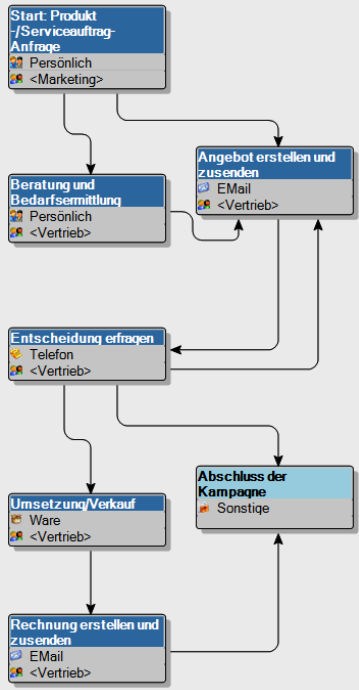

#### **Eine Kampagne aktivieren**

Damit Sie einer Kampagne Adressen zuweisen können, muss sie aktiviert werden.

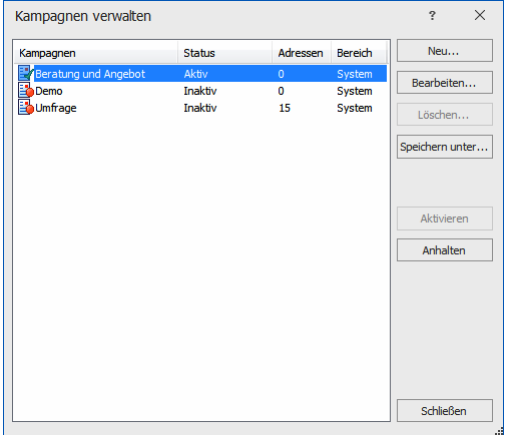

Klicken Sie die Kampagne und dann »Aktivieren« an.

Verlassen Sie dieses Fenster mit »Schließen«.

#### **Adressen zuweisen**

Planen Sie eine Marketingkampagne, bei der Sie Interessenten von sich aus ansprechen, werden Sie die Adressen, die Sie der Kampagne zuweisen, zuerst recherchieren und dann zuweisen.

Handelt es sich darum, dass Interessenten auf Sie zukommen, um Informationen anzufordern, werden Sie die Kundenadressen nach jedem einzelnen Anruf einzeln in die Kampagne aufnehmen.

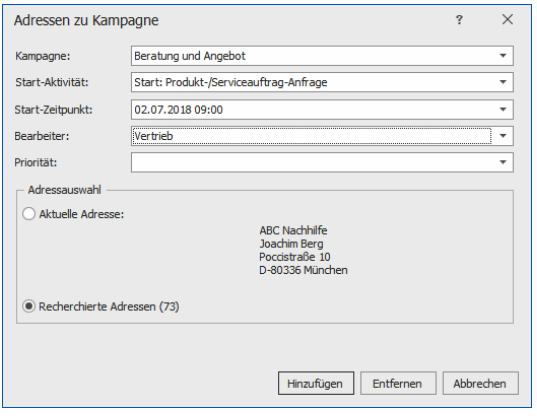

Erteilen Sie im Menüband den Befehl »Start: Aktion: Adressen hinzufügen/entfernen«.

Wenn Sie eine Kampagne planen, bei der Sie von sich aus aktiv werden, können Sie den Beginn und die Start-Aktivität festlegen.

- Bestätigen Sie mit »Hinzufügen«.
- Erteilen Sie im Menüband den Befehl »Daten: Kampagnen: Aktivitäten«.
- Die Aktivitätenliste erscheint, und die Adressen sind auf die Startaktivität gesetzt.

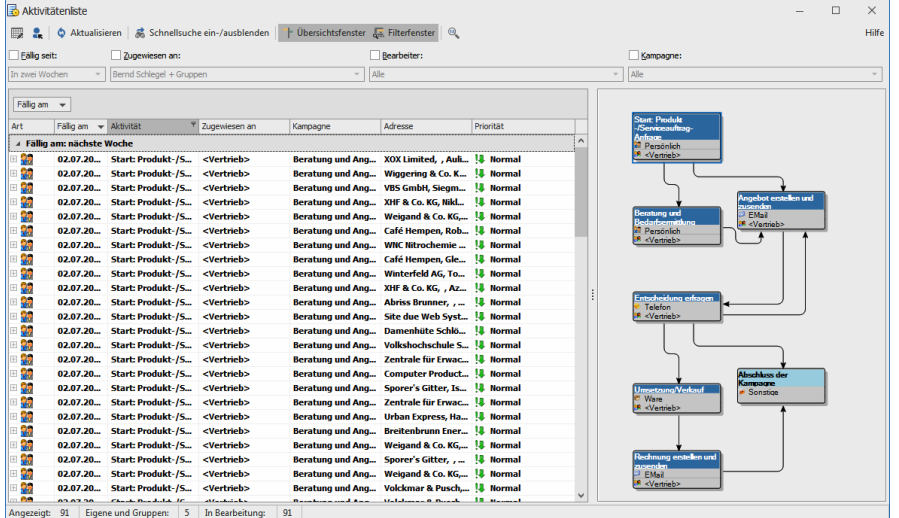

 Durch Klick auf die Schaltfläche »Übersichtsfenster« blenden Sie die grafische Darstellung der Kampagne ein und aus.

### **Folgeaktivitäten zuweisen**

Klicken Sie eine Aktivität doppelt an. Bearbeiten Sie sie, indem Sie den nächsten Schritt festlegen. Das System errechnet den »Termin für die Folgeaktivität« aus dem in der Reaktion hinterlegten Termin. Sie können diesen Termin manuell ändern. Außerdem können Sie die Folgeaktivität einem bestimmten Bearbeiter zuordnen.

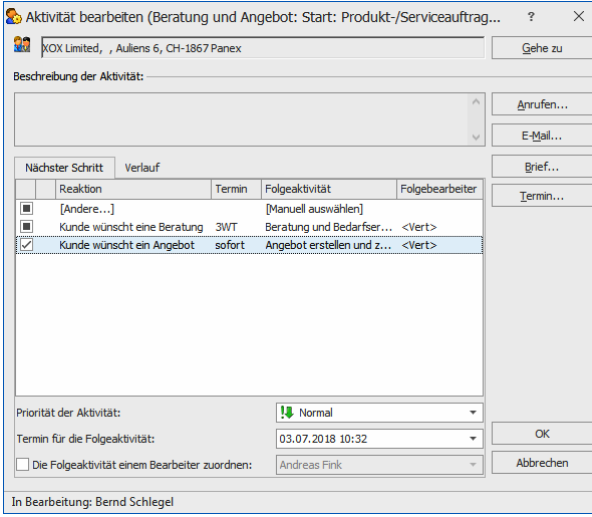

Bestätigen Sie mit »OK«.

Die Mitarbeiter schauen regelmäßig in ihre Aktivitätenlisten und arbeiten die dort auftauchenden Aufgaben ab. Danach weisen sie entsprechende Folgeschritte zu.

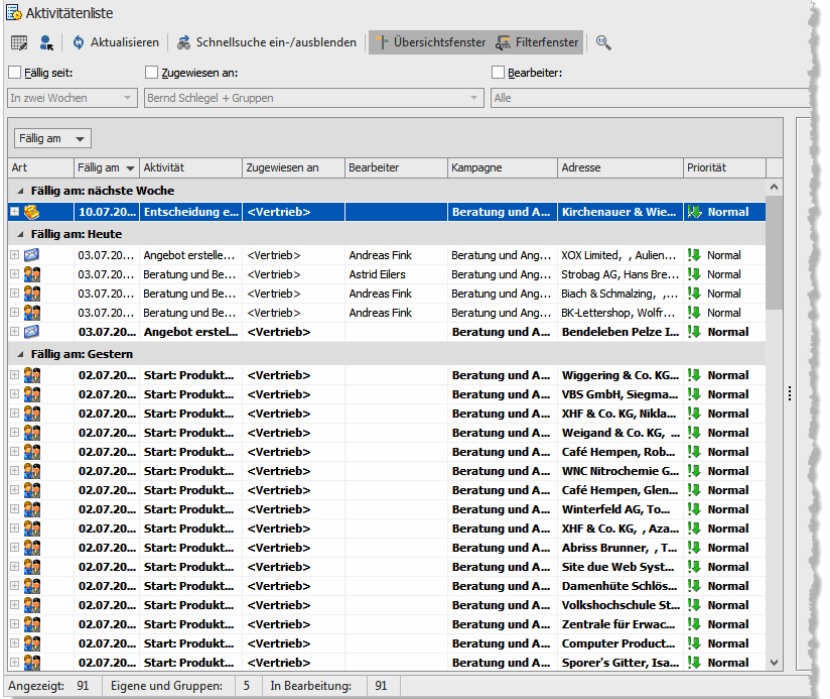

Jede Adresse bleibt so lange in einer Kampagne aktiv, bis eine Schlussaktivität erreicht wurde. Mit dieser wird die Adresse aus der Kampagne entfernt. Natürlich kann die Adresse nun in eine andere Kampagne aufgenommen werden, z. B. eine Kampagne, die den Kunden regelmäßig über neue Produktentwicklungen und Versionsstände informiert. Eine Adresse kann beliebig vielen Kampagnen angehören.

\*\*\*

Dies war ein grober Überblick über den Ablauf einer Kampagne. Viele weitere Fragen – etwa zu den individuellen und Gruppen-Zuständigkeiten für die einzelnen Arbeitsschritte oder die Verbindung mit dem Terminmanager werden im Benutzer- und im Systemverwalterhandbuch behandelt.

#### **cobra - computer's brainware GmbH**

Weberinnenstraße 7 D-78467 Konstanz

Telefon 07531 8101-0 Telefax 07531 8101-22 info@cobra.de

www.cobra.de